## Návod k obsluze dashboardů

#### Výběr programu Podpořené pr... Ovládací prvky  $\checkmark$ ovládání - zaškrnutím u položky Výběr programu - zaškrnutím u titulku vyberu vše Q Zadejte hledaný výraz  $\overline{\phantom{a}}$ - na pravé straně menu kliknutím na POUZE rozbalovací seznam  $\checkmark$  TM 48 kliknutím na šipku se rozbalí  $\vee$  )F POUZE Rok vyhlášení VS posuvník ٠ ovládá se posunem krajních bodů **Grafy** Podpora 6 mld. ikony v záhlaví vpravo někdy se zobrazí jen při přejetí myší, jindy jsou zobrazeny vždy 4 mld. jejich počet záleží na typu grafu 2 mld. význam jednotlivých ikon:  $\circ$ 2011 2012 2013 2014 2015 2017 2018 2019 2020 2021 2022 2023 2016 podrobnost údajů volba podrobnosti zobrazení, v tomto případě mezi programy a VS ĄZ .<br>Podrobnější údaje než Program: VS nepovinné metriky  $\overline{\Pi}^0$ ĄŹ ÷ u některých grafů je možné zobrazit další metriky, přepíná se mezi nimi v zaškrtávacím seznamu  $\vee$  Podpora Počet řešených projektů seřadit změna výchozího řazení, volba proměnné a sestupného/vzestupného pořadí  $\hat{A}$ Podpora  $R$ ok Export dat více a export dat  $\left( \begin{array}{c} \bullet \\ \bullet \end{array} \right)$ další možnost změny  $\mathbf{u}^{\text{th}}$  $F, 0, \hat{A}$ ĄŹ 个  $\downarrow$ Název export dat funguje i u tabulek Řadit podle řazení a podrobnosti Informace o programech\_Podpořené projekty\_Pruhový graf Vice údajů; resetování Méně podrobné údají nastavení Podrobnější údaje Exportovat jako Deen

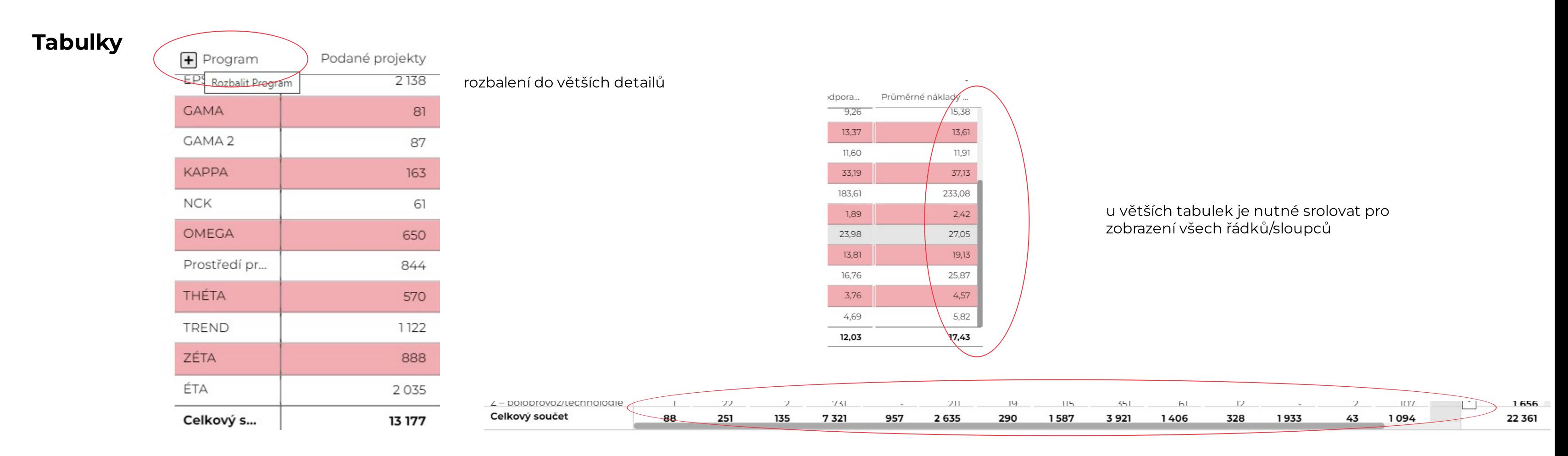

Exportovat

export dat:

#### export do Google tabulek,

zachová nastavené filtry

个 业 區 空 | :

Možnosti Zachovat formátování hodnot

CCSV (Excel) ig Tabulky Google

> Exportovat Zrušit

2024

2025

2026

# Akce s celým přehledem

## aktualizace:

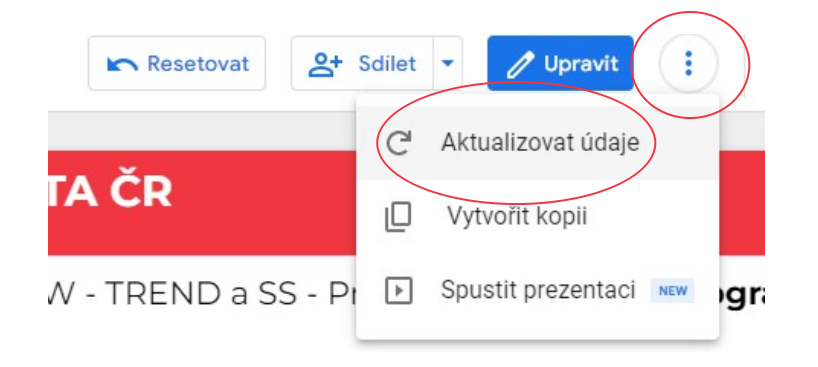

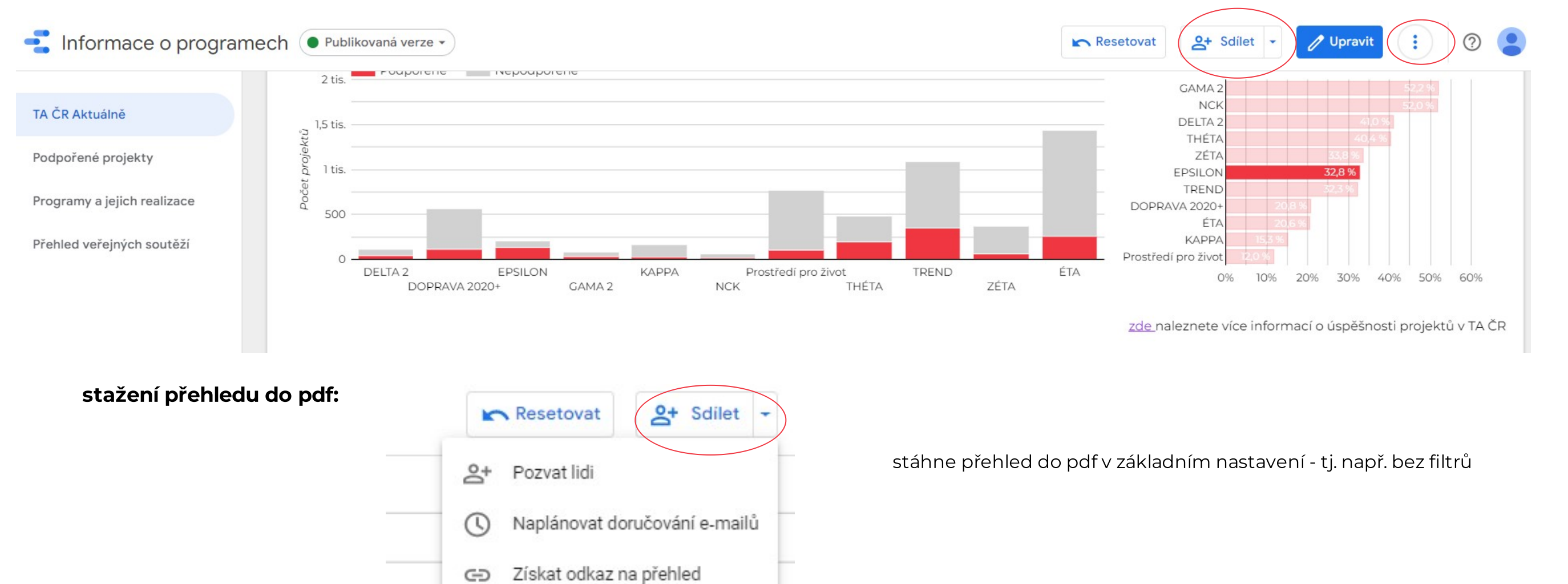

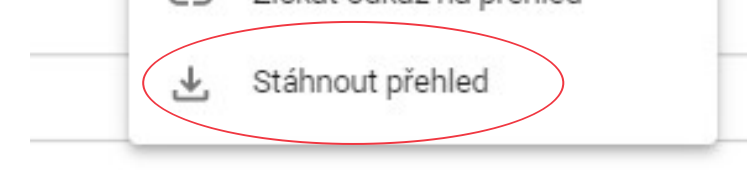

v případě špatného zobrazení zkuste aktualizaci údajů pomocí menu v záhlaví obecně platí, že dashboard se aktualizuje automaticky každých 12hodin, záleží na datu aktualizace zdrojových dat (probíhá pravidelně min. jednou za měsíc)

### Další dashboardy TA ČR na [intranetu](https://sites.google.com/tacr.cz/intranet/dashboardy-ta-%C4%8Dr?authuser=0)